## Sorting

For one column:

- 1. Home tab / Editing group / sort and filter (the sorting criteria will be according to the active cell position) Example: Sort the patients according to charges from largest to smallest, then the contents of cell B10 is:
	- a. Select any cell in the charges column
	- b. Go to home tab  $\rightarrow$  editing group  $\rightarrow$  sort and filter  $\rightarrow$ select from largest to smallest (the data will be sorted so the contents of cell B1 is : 59

For two columns:

- 1. Home tab /Editing group/ Sort and filter /custom sort Example: Sort the patients according to gender from A to Z then by Age from largest to smallest, then the Contents of cell C12 is: F
	- a. Select any cell in the table, then go to home tab  $\rightarrow$ editing group  $\rightarrow$  sort and filter  $\rightarrow$  add level :

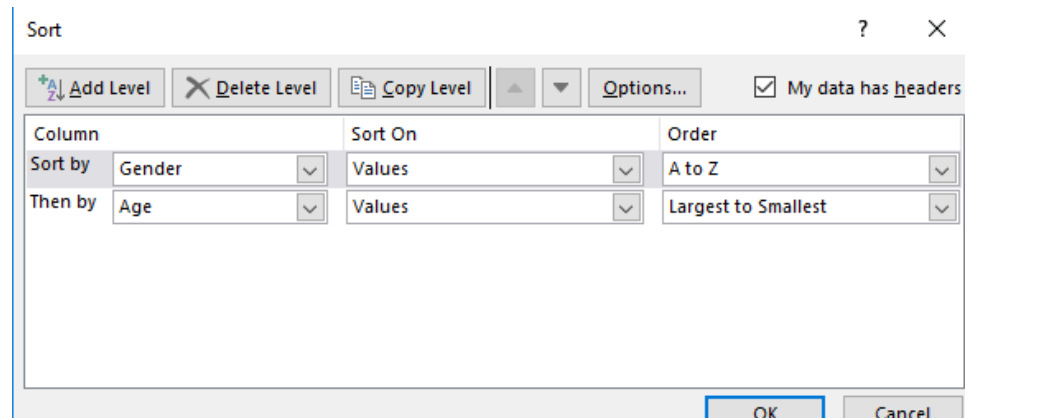

## Subtotals

create a subtotal to find the *total charges* for each *gender*.

The operation is: Total (sum) The operation field is: charges. And the sorting field is: gender.

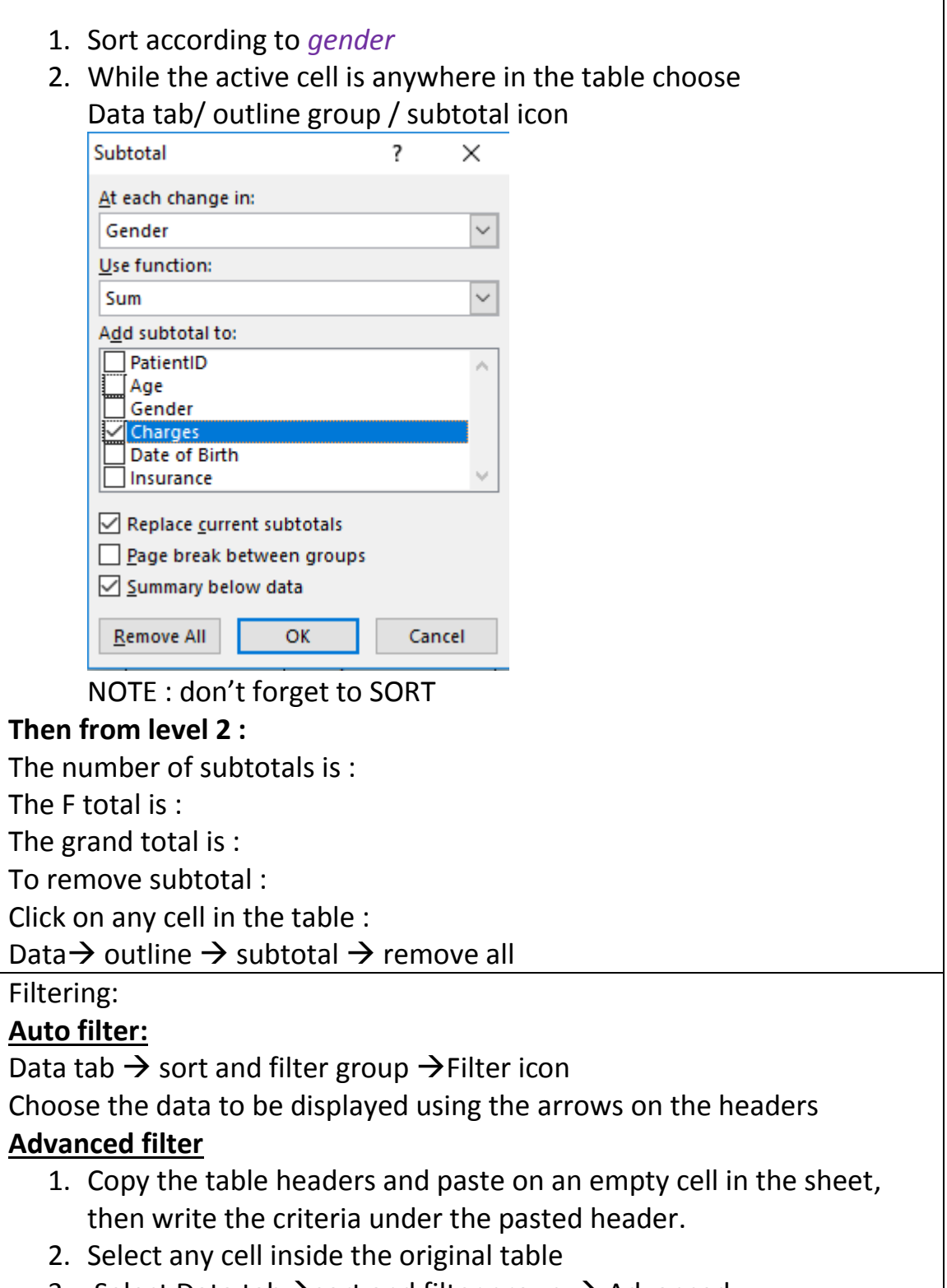

٦

3. Select Data tab  $\rightarrow$  sort and filter group  $\rightarrow$  Advanced

Computer Skills for Medical Students Excel 1

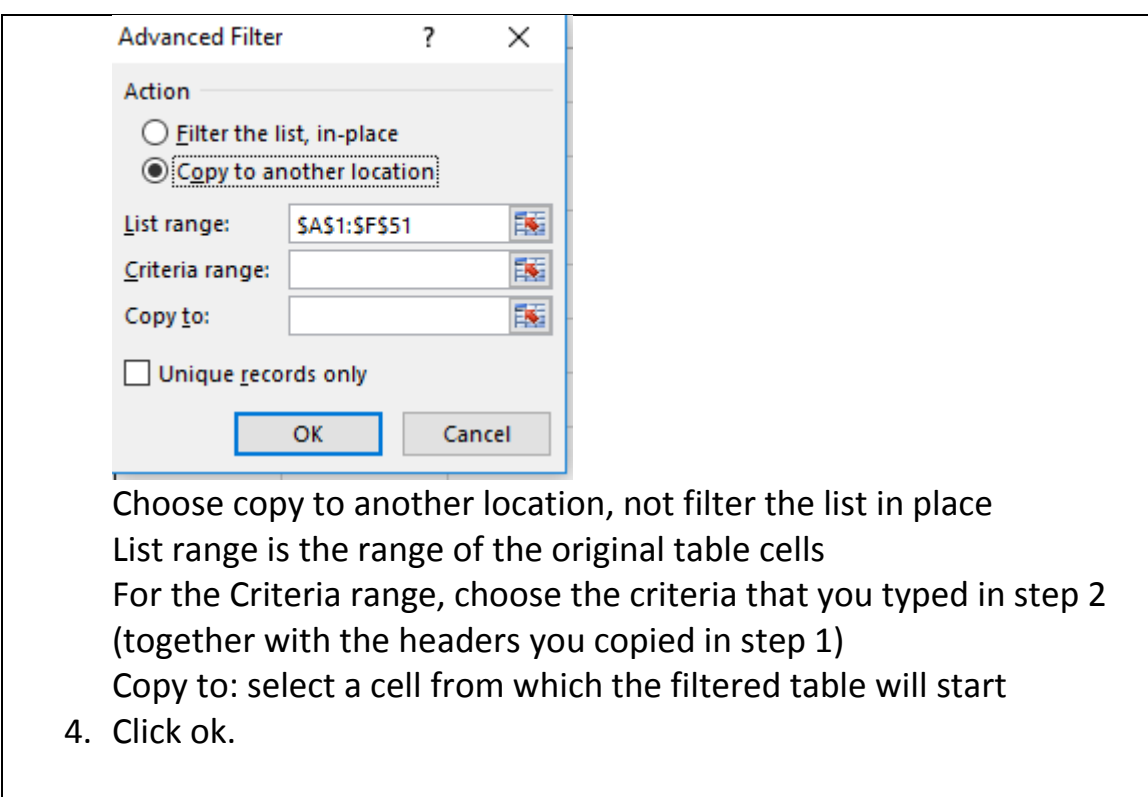